# 

### **EEG Preprocessing**

Importing data, rejecting data, and performing ICA decomposition

EEGLAB Workshop XXI Santa Margherita Ligure, Italy Day 1, 12:00-13:00

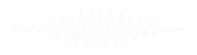

### Installing EEGLAB and data folder

Maline and Marine and Mar

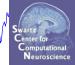

- Start Matlab
- Add the EEGLAB folder to your Matlab path:

| MATLAB R2013b                       | APPS                                                                                         |                                | i i 9 c 5 0                                             | Search Documentation                                                                                                    |
|-------------------------------------|----------------------------------------------------------------------------------------------|--------------------------------|---------------------------------------------------------|----------------------------------------------------------------------------------------------------|
| New New Open Compare<br>Script FILE | Import Save Workspace Clear Workspace VARIABLE                                               | Analyze Code Run and Time CODE | O Preferences     Layout     F Set Path     ENVIRONMENT | ②       ▷       Community         Help       □       Request Support         ↓       Add-Ons ▼       RESOURCES                                                                                                    |
| 🖛 🔶 🔁 🔀 퉬 🕨 C: 🕨 Users              | marissa      Documents      MATLAB                                                           |                                |                                                         |                                                                                                    |
|                                     | eo, see <u>Examples</u> , or read <u>Getting Started</u> .<br>Files\MATLAB\R2013b\eeglab11_0 | )_5_4b');                      | 2                                                       | Command History<br>Help Sincops<br>eeglab<br>EEG<br>EEG.history<br>eeg_eventtypes<br>eeglab redraw<br>EG.history<br>EEG.history<br>EEG.history<br>EEG.comments<br>EEG.history<br>EEG.history |

### The EEGLAB Matlab software

and the second water and the second with the second with the second of the second of t

#### main graphic interface

| MATLAB R2013b                                                                                                    |                                                                                                    |
|----------------------------------------------------------------------------------------------------|----------------------------------------------------------------------------------------------------|
| HOME PLOTS APPS                                                                                                    | 🔁 🔚 🔬 🛍 🛍 🗇 🔗 🖨 🕐 Search Documentation 🛛 🔎 🔼                                                                                                    |
| Image: Script       Image: Script       Image: Script< | Image: Save Workspace Image: Analyze Code Analyze Code   Save Workspace Image: Analyze Code Analyze Code   Image: Open Variable Image: Save Workspace Image: Analyze Code Analyze Code   Image: Variable Image: Save Workspace Image: Analyze Code Analyze Code   Image: Variable Image: Variable Image: Save Workspace Image: Code Image: Code Image: Save Transformed Image: Save Transformed Image: Save Transforme |
| Current Folder 💿                                                                                                    | Command Window                                                                                                    |
| 🗋 Name 🔺                                                                                                    | New to MATLAB? Watch this Video, see Examples, or read Getting Start                                                                                                    |
| 🖄 pathdef.m                                                                                                    | fx >> eeglab File Edit Tools Plot Study Datasets Help *                                                                                                    |
|                                                                                                    | No current dataset         - Create a new or load an existing<br>Use "File > Import data" (new)<br>Or "File > Load existing dataset" (old)         - If new,<br>"File > Import epoch info" (data<br>"File > Import event info" (continuous<br>"Edit > Dataset info" (add/edit dataset<br>"File > Save dataset" (save dataset)         - Prune data: "Edit > Select data"         - Reject data: "Tools > Reject         - Epoch data: "Tools > Remove         - Run ICA: "Tools > Run ICA"                                                                                                    |
| Details                                                                                                    |                                                                                                    |
| Ready                                                                                                    |                                                                                                    |

### "Secrets" to a good ICA decomposition

man have a second and the second and the

Swartz Center for Computational Neuroscience

- Garbage in... garbage out (it's not magic)
- Remove large, non-stereotyped artifacts
- Do you have enough data? (based mostly on time, not frames)
- High-pass filter to remove slow drifts (no low-pass filter needed)
- Remove bad channels

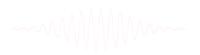

### The Goal of Preprocessing

Man Marine Marine M Marine Marine Marine Marine Marine Marine Marine Marine Marine Marine Marine Marine Marine Marine Marine Marine Marine Marine Marine Marine Marine Marine Marine Marine Marine Marine Marine Marine Marine Marine Marine Marine Marine Mar

- Create a complete EEGLAB data set with
  - EEG
  - Channel Locations
  - Events
- Preprocess the EEG data to yield optimal ICA decompositions
  - Re-referencing
  - High Pass Filtering
  - Remove bad channels, noisy segments of data
- Run ICA decomposition

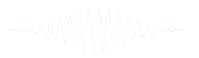

### **Many Preprocessing Variants**

Swartz Center for Computational Neuroscience

- Resources
  - EEGLAB wiki "Quick Tutorial on Rejection"
    - http://sccn.ucsd.edu/wiki/Quick\_Rejection\_Tutorial
  - Makoto's Preprocessing Pipeline
    - http://sccn.ucsd.edu/wiki/Makoto%27s\_preprocessing\_pipeline
  - Bigdely-Shamlo et al (2015): PREP Pipeline
    - http://dx.doi.org/10.3389/fninf.2015.00016
  - EEGLAB Plugins
    - Kothe's clean\_rawdata plugin
    - Miyakoshi's trimOutlier plugin

#### **Pre-processing pipeline** hand have a second when the second when a second when the second of the second when the second of the second second secon **Import event markers Collect high-density** Import into EEGLAB and channel locations EEG data (>30 chan) **Re-reference**/ High pass filter Examine raw data down-sample $(\sim .5 - 1 \text{ Hz})$ (if necessary) **Reject large artifact Identify/reject Run ICA** time points bad channels

### Importing a dataset

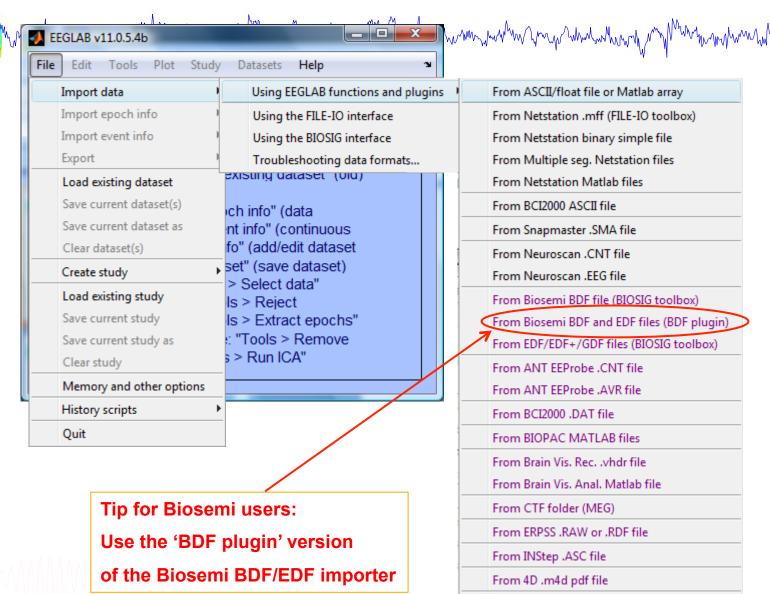

From Procom Infinity Text File

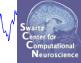

8

### Imported EEG data

Mand Marken Marken Ma

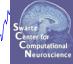

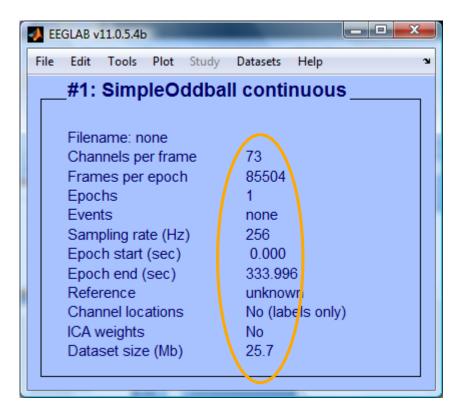

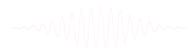

### **Comments and dataset history**

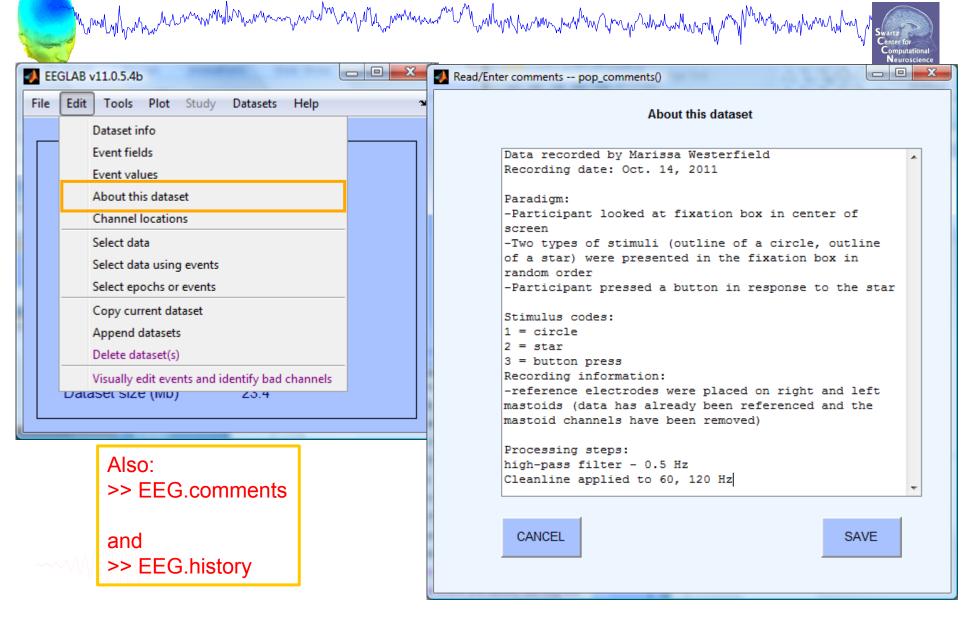

### Import data events

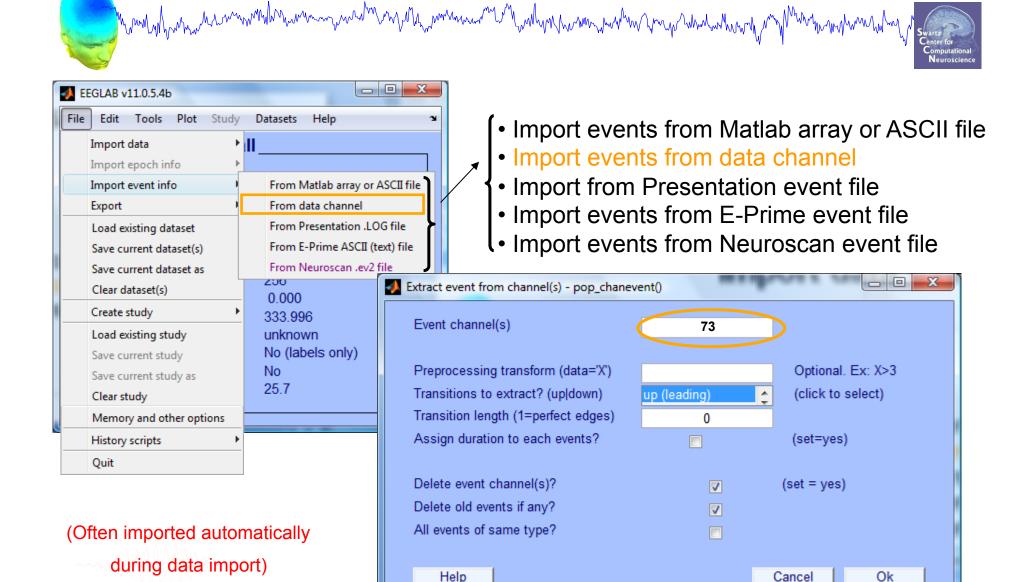

11

### Appearance of an event channel in raw data

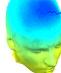

|         |                |     | Sci | roll activity | eegplot() |   |  | _ 🗆 ×       |
|---------|----------------|-----|-----|---------------|-----------|---|--|-------------|
| re Disp | lay Settings H | elp |     |               |           |   |  |             |
|         |                |     |     |               |           |   |  |             |
| 1 -     |                |     |     |               |           |   |  | Scale<br>50 |
| 4       |                | 5   |     | 6             |           | 7 |  | 9           |

### Imported data events

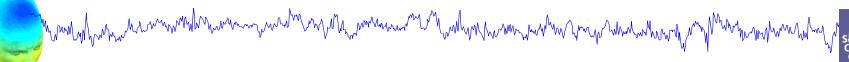

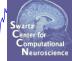

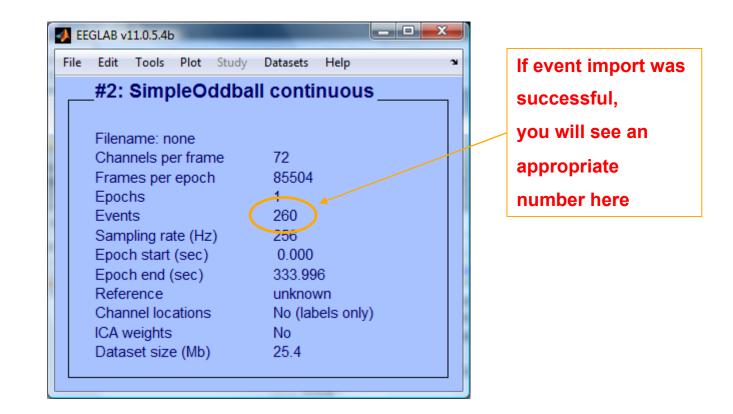

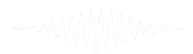

### Sample data: basic P300 paradigm

all was a second when a second when a second

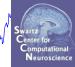

#### File

SimpleOddball.set

### Data

68 channel EEG, 256 Hz sampling rate, Biosemi system, re-referenced during import to averaged left and right mastoid electrodes

### Task

speeded button press response to star shape (no response to circle shape), 100 ms presentation duration, 200 trials

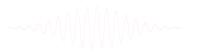

### **Import channel locations**

| many how was marked with the second was the second was a second was a second w | Edit channel info   | pop_chanedit()            | -                          |                                  |
|----------------------------------------------------------------------------------------------------|---------------------|---------------------------|----------------------------|----------------------------------|
|                                                                                                    | Channel informa     | tion ("field_name"):      |                            |                                  |
|                                                                                                    | Channel label ("lat | oel")                     | Fp1                        | Opt. head center                 |
| EEGLAB v11.0.5.4b                                                                                                    | Polar angle ("theta | ")                        | -17.926                    | Rotate axis                      |
| le Edit Tools Plot Study Datasets Help 🔹                                                                                                    | Polar radius ("radi | us")                      | 0.51499                    | Transform axes                   |
| Dataset info                                                                                                    | Cartesian X ("X")   |                           | 80.784                     |                                  |
| Event fields                                                                                                    | Cartesian Y ("Y")   |                           | 26.133                     | Xyz -> polar & sph.              |
| Event values                                                                                                    | Cartesian Z ("Z")   |                           | -4.0011                    | Sph> polar & xyz                 |
| About this dataset                                                                                                    | Spherical horiz. ar | igle ("sph_theta")        | 17.926                     | Polar -> sph. & xyz              |
| Channel locations                                                                                                    | Spherical azimuth   | angle ("sph_phi")         | -2.698                     |                                  |
| Select data                                                                                                    | Spherical radius (" | sph_radius")              | 85                         | Set head radius                  |
| Select data using events                                                                                                    | Channel type        |                           |                            | Set channel types                |
| Select epochs or events                                                                                                    | Reference           |                           |                            | Set reference                    |
| Copy current dataset                                                                                                    | Index in backup 'u  | rchanlocs' structure      | 1                          |                                  |
| Append datasets                                                                                                    | Channel in data ar  | ray (set=yes)             |                            |                                  |
| Delete dataset(s)                                                                                                    |                     |                           |                            |                                  |
| Visually edit events and identify bad channels                                                                                                    | Delete chan         | Ch                        | annel number (of 72)       |                                  |
| Dataset Size (IVID) 20.4                                                                                                    | Insert chan         | << <                      | 1 >                        | >> Append chan                   |
|                                                                                                    |                     |                           |                            |                                  |
|                                                                                                    | Plot 2-D            | Plot radius (0.2-1, []=a  | uto) Nose a                | along +X Plot 3-D (xyz)          |
|                                                                                                    |                     |                           |                            |                                  |
| 7 file formats supported                                                                                                    | Read locations      | Read locs help            | Look up locs Sa            | ave (as .ced) Save (other types) |
| (Polhemus, BESA,)                                                                                                    |                     |                           |                            |                                  |
|                                                                                                    | Help                |                           |                            | Cancel Ok                        |
|                                                                                                    |                     | USE DUILOU BEAD IOCADO    |                            | ou ao not know, just press OK.   |
|                                                                                                    |                     |                           | in male lenening gai. It y |                                  |
|                                                                                                    |                     | use DECA file for 4 also  | Il diefft ophonical model  |                                  |
|                                                                                                    |                     | use BESA file for 4-she   |                            |                                  |
|                                                                                                    |                     | use BESA file for 4-she   |                            |                                  |
|                                                                                                    |                     | use MNI coordinate file   |                            |                                  |
|                                                                                                    |                     | Use spherical file with e | eye channels               | el Ok                            |

### **Import channel locations**

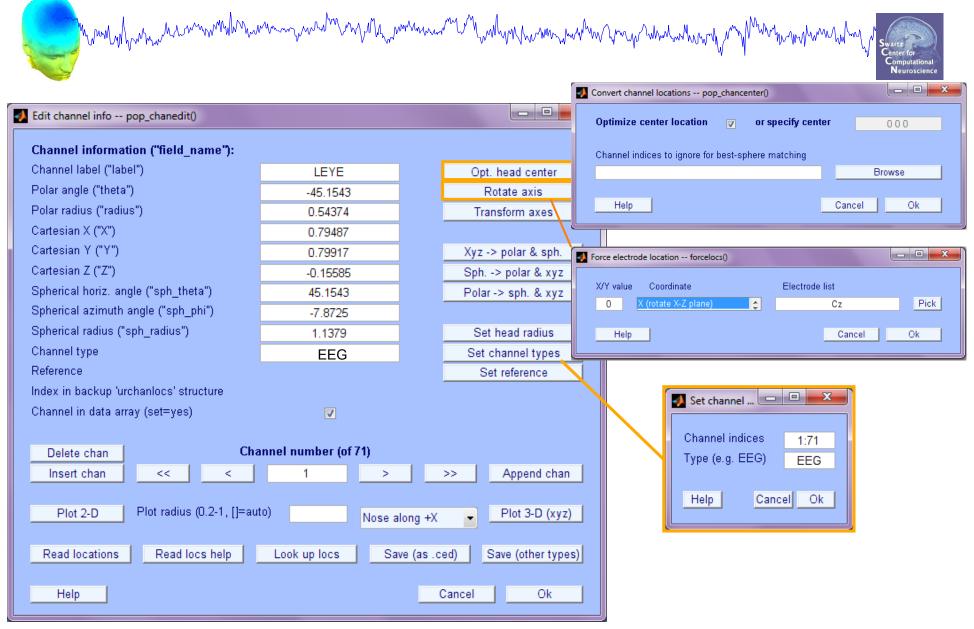

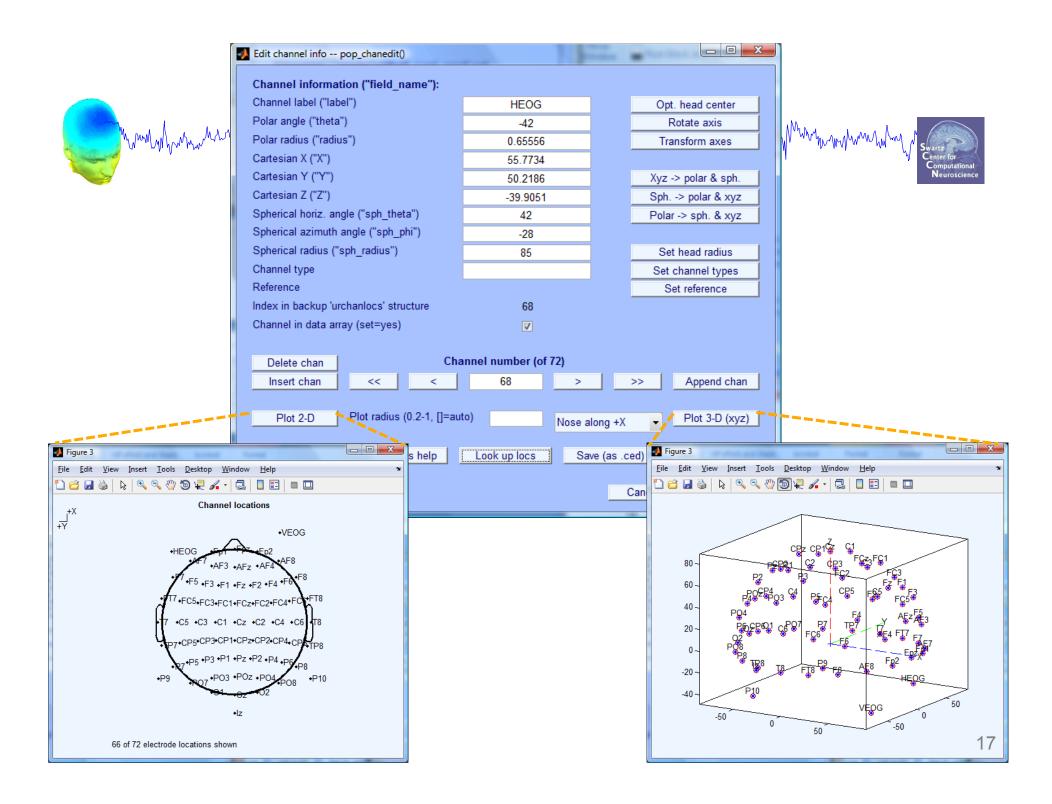

### **Imported channel locations**

and the second water and the second when the second water and the second of the second and the second of the second of the secon

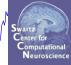

| 🚺 EE<br>File | GLAB v<br>Edit | 11.0.5.4t | Plot    | Study | Datasets   | Help     |    | 3 |
|--------------|----------------|-----------|---------|-------|------------|----------|----|---|
|              | #1:            | Simp      | leO     |       | ll conti   | nuou     | IS |   |
|              | _              |           |         |       |            |          |    |   |
|              | Filen          | ame:      | .imple  | Oddba | ll_cont_re | eref.set |    |   |
|              | Char           | nnels pe  | er fran | ne    | 72         |          |    |   |
|              | Fram           | nes per   | epoc    | h     | 85504      |          |    |   |
|              | Epoc           | :hs       |         |       | 1          |          |    |   |
|              | Even           | nts       |         |       | 260        |          |    |   |
|              | Sam            | pling ra  | ite (Hz | z)    | 256        |          |    |   |
|              | Epoc           | h start:  | (sec)   |       | 0.000      |          |    |   |
|              | Epoc           | h end (   | (sec)   |       | 333.99     | )6       |    |   |
|              | Refe           | rence     |         |       | unknow     | wn       |    |   |
|              | Char           | nnel loc  | ations  | s (   | Yes        |          |    |   |
|              | ICA \          | weights   |         |       | No         |          |    |   |
|              | Data           | set size  | e (Mb)  | )     | 25.5       |          |    |   |
|              |                |           |         |       |            |          |    |   |

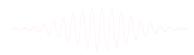

#### **Pre-processing pipeline** hand have been and have and have and have and have and have and have and have and have a provide the second of the second of the **Import event markers Collect high-density** Import into EEGLAB and channel locations EEG data (>30 chan) **Re-reference**/ High pass filter **Remove line noise** down-sample $(\sim .5 - 1 \text{ Hz})$ (if necessary) (if necessary) **Reject large artifact Identify/reject Run ICA** time points bad channels

### **Re-reference data (if necessary/desired)**

mound was more and the second was a second when a second of the second of the second o

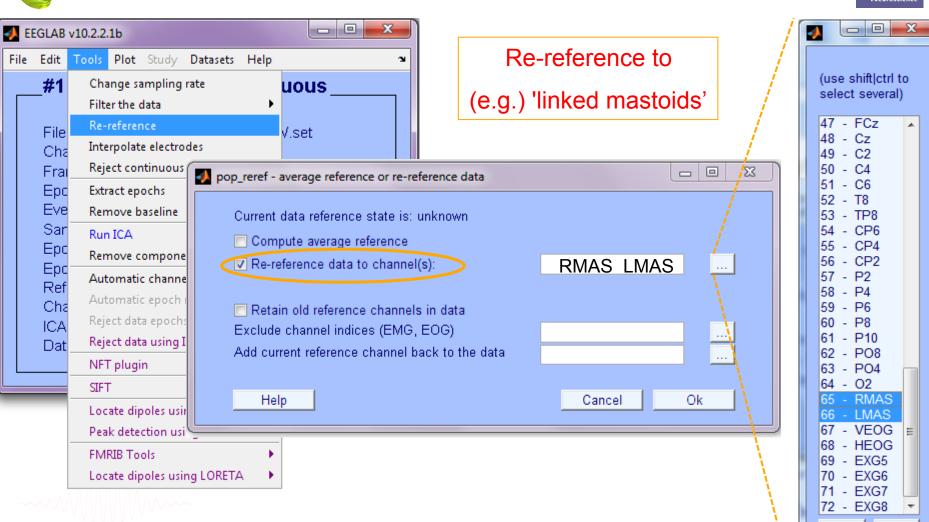

Ok

2(

Cancel

### **Re-reference data (if necessary/desired)**

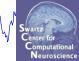

| 🚺 EEGLA  | AB v10.2.2.1b                                                                                                    |                                                                                                    | ]                 | , 4 |                                                                                                    |
|----------|----------------------------------------------------------------------------------------------------|----------------------------------------------------------------------------------------------------|-------------------|-----|----------------------------------------------------------------------------------------------------|
| File Edi | dit Tools Plot Study D                                                                                                    | Datasets Help 🛥                                                                                                    | Or,               | /   |                                                                                                    |
| #        | ↓1 Change sampling rat Filter the data                                                                                                    | te uous                                                                                                    | average reference | /   | (use shift ctrl to<br>select several)                                                                                                    |
|          | Re-reference         Interpolate electrode         Frai       Interpolate electrode         Frai       Reject continuous of         Epc       Extract epochs         Eve       Remove baseline         Dat       Run ICA         Epc       Automatic channel         Automatic epoch ri       Reject data epochs         CA       Reject data using IC         NFT plugin       NFT plugin | <ul> <li>v.set</li> <li>pop_reref - average reference or re-r</li> <li>Current data reference state is:</li> <li>Compute average reference</li> <li>Re-reference data to channe</li> <li>Retain old reference channe</li> <li>Exclude channel indices (EMG<br/>Add current reference channel</li> </ul> | el(s):            |     | 1       -       LEYE         2       -       REYE         3       -       OZ         4       -       O2         5       -       FP1         6       -       FPZ         7       -       FP2         8       -       AF7         9       -       AF3         10       -       AFZ         11       -       AF4         12       -       AF8         13       -       F9         14       -       F7         15       -       F5         16       -       F3         17       -       F1 |
| ~~~~     | SIFT<br>Locate dipoles usin<br>Peak detection using<br>FMRIB Tools<br>Locate dipoles using                                                                                                    | •                                                                                                    | Cancel            |     | 18 - FZ<br>19 - F2<br>20 - F4<br>21 - F6<br>22 - F8<br>23 - F10<br>24 - FT9<br>25 - FT7<br>26 - FC5 ▼<br>Cancel Ok                                                                                                    |

### **On Average Referencing**

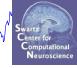

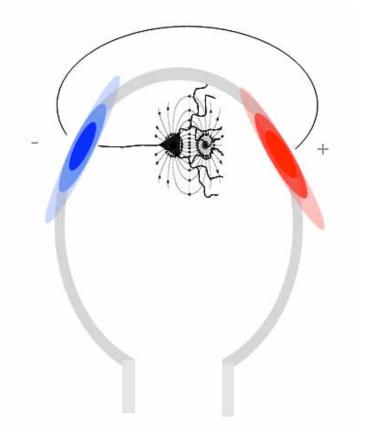

------

In theory, positive and negative current across entire head should balance—no net current source or sink: Average referencing enforces this.

In practice, depends on distribution of electrodes.

Average referencing reduces data rank by 1, so you must remove one channel (Cz often)

### Save new dataset, keep old one

| Munumumum                                                                                                    | Martin Dataset info pop_newset()                               | www.www.www.www.www.www.www.www.www.ww                                                                                                    | z<br>er for-<br>nputationa |
|----------------------------------------------------------------------------------------------------|----------------------------------------------------------------|----------------------------------------------------------------------------------------------------|----------------------------|
|                                                                                                    | What do you want to do wi<br>Name it:<br>Save it as file:      |                                                                                                    | uroscient                  |
|                                                                                                    |                                                                | been saved. What do you want to do with the old datase?<br>y (set=yes; unset=create a new dataset)<br>C:\Users\marissa\Desktop\EEGLABwork Browse<br>Cancel Ok                                                                                                    |                            |
| Enter filename   Save in: MATLAB   Save in: MATLAB   Recent Places external   Desktop functions   Desktop sample_data   Libraries sample_locs   Network Image: sample_locs   File name: File name:   Save as type: (*) | 11/10/2009 5:50 AM<br>11/10/2009 5:52 AM<br>11/10/2009 5:52 AM | Type File folder File folder F | ×                          |

### Multiple active datasets (ALLEEG)

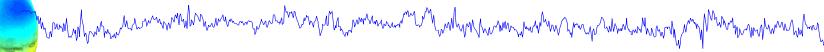

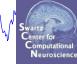

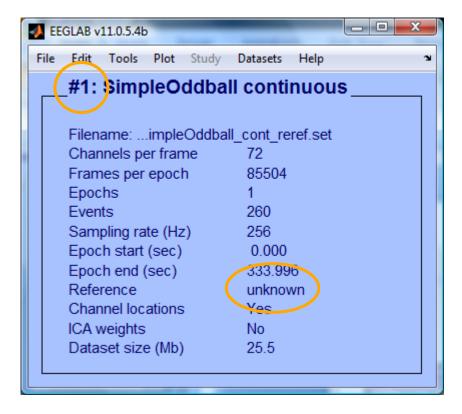

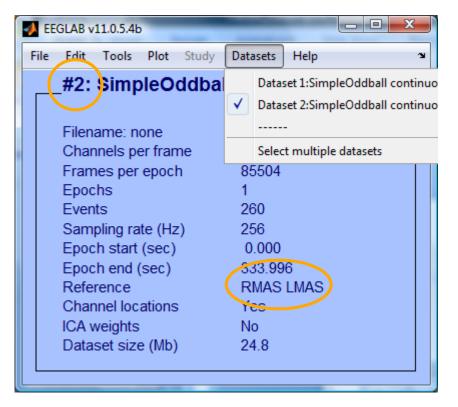

### **Resample data (if desired)**

Reason: Reduce space, time. But keep nyquist and

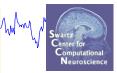

ICA data length requirements in mind...

| 4    | EEGLAB v    | 11.0.5.4b                       |          |
|------|-------------|---------------------------------|----------|
| File | e Edit      | Tools Plot Study Datasets Help  | Ľ        |
|      | _#2:        | Change sampling rate            | is reref |
|      |             | Filter the data                 |          |
|      | Filen       | Re-reference                    |          |
|      | Char        | Interpolate electrodes          |          |
|      | Fram        | Reject continuous data by eye   |          |
|      | Epoc        | Extract epochs                  |          |
|      | Even        | Remove baseline                 |          |
|      | Sam<br>Epoc | Run ICA                         |          |
|      | Epoc        | Remove components               |          |
|      | Refe        | Automatic channel rejection     |          |
|      | Char        | Automatic epoch rejection       |          |
|      | ICA v       | Reject data epochs              |          |
|      | Data        | Reject data using ICA           |          |
|      |             | Locate dipoles using DIPFIT 2.x |          |

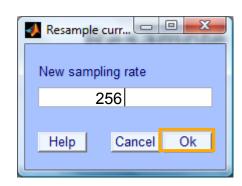

### **Remove unwanted channels**

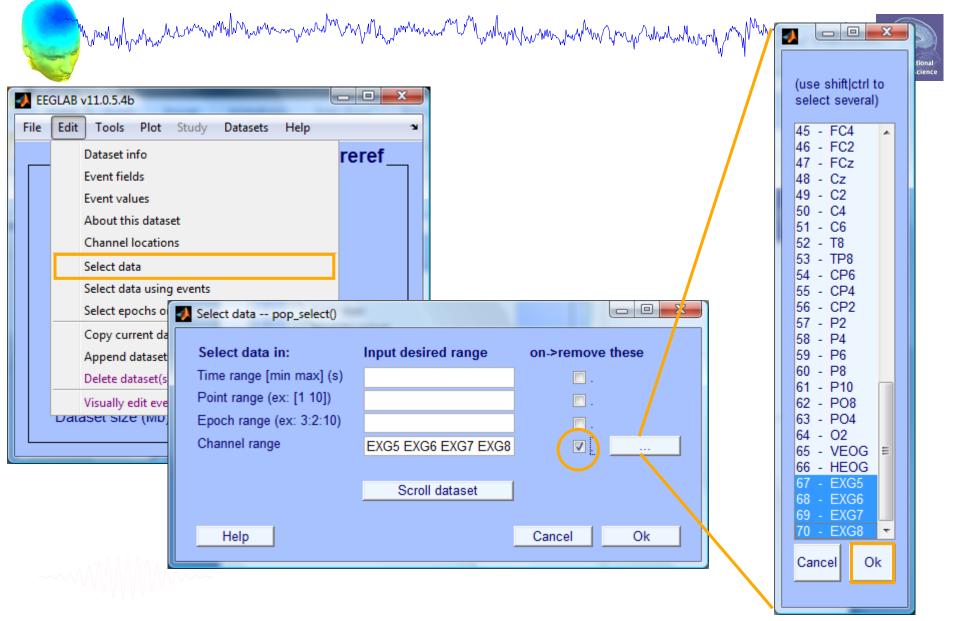

### **Pre-processing pipeline**

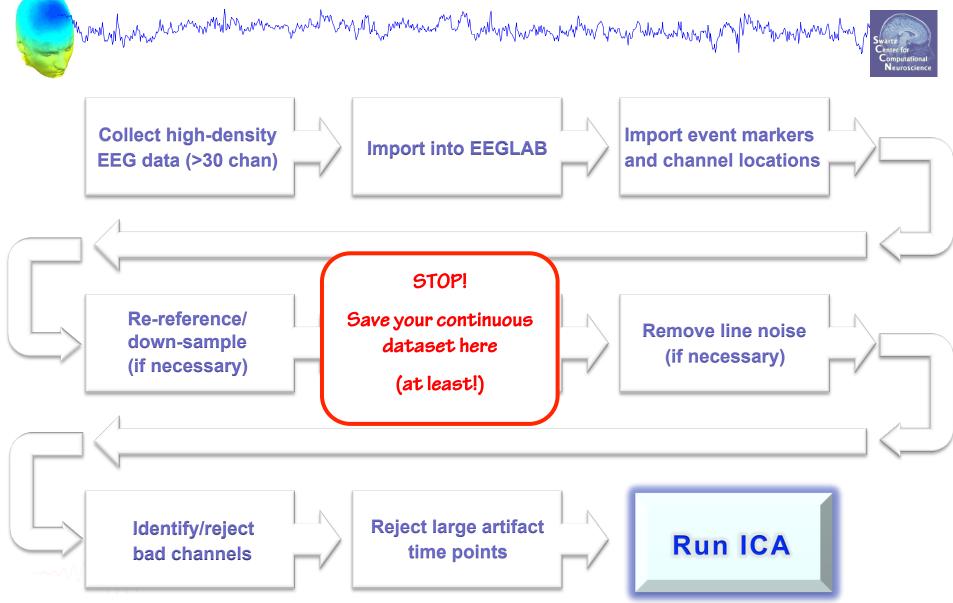

#### **Pre-processing pipeline** hand have been and have and have and have and have and have and have and have and have a provide the second of the second of the **Collect high-density Import event markers** Import into EEGLAB EEG data (>30 chan) and channel locations **Re-reference**/ High pass filter **Remove line noise** down-sample $(\sim .5 - 1 \text{ Hz})$ (if necessary) (if necessary) **Reject large artifact Identify/reject Run ICA** time points bad channels

### **High-Pass Filter the data**

man man and man and a second and a providence of the second of the second of the secon

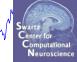

#### Reason: remove slow, possibly large amplitude, drift

| <b></b> | EGLAB v      | 11.0.5.4b                               | Filter the data pop_eegfilt()                                                                                                    |           |
|---------|--------------|-----------------------------------------|----------------------------------------------------------------------------------------------------|-----------|
| File    | Edit         | Tools Plot Study Datasets Help          | Lower edge of the frequency pass band (Hz)                                                                                                    | 0.5       |
|         | #1:          | Change sampling rate                    | Higher edge of the frequency pass band (Hz)                                                                                                    | 0.5       |
|         | _            | Filter the data                         | Basic FIR filter FIR Filter order (default is automatic)                                                                                                    |           |
|         | Filen        | Re-reference                            | ERPLAB Buttenwort                                                                                                    |           |
|         | Char         | Interpolate electrodes                  | ERPLAB Polynomia                                                                                                    | Lab a see |
|         | Fram         | Reject continuous data by eye           | Short non-linear IIF (Leas the partice obsurption obsurption obsurptin obsurption obsurptin obsurption obsurption obsurption obsurpt | ligh-pass |
|         | Epoc         | Extract epochs                          | (Use the option above if you do not have the Signal Pro                                                                                                    | aadad     |
|         | Even         | Remove baseline                         |                                                                                                    | eeded     |
|         | Sam          | Run ICA                                 | Plot the filter frequency response                                                                                                    | or ICA    |
|         | Epoc<br>Epoc | Description                             | Use fir1 (check, recommended) or firls (uncheck, let                                                                                                    |           |
|         | Refe         |                                         |                                                                                                    |           |
|         | Char         | Automatic epoch rejection               | Help Cancel                                                                                                    | Ok        |
|         | ICA v        | Reject data epochs                      | Dataset info pop_newset()                                                                                                    |           |
|         | Data         | Reject data using ICA                   | The second change of the first and the second second secon |           |
|         |              | Locate dipoles using DIPFIT 2.x         | What do you want to do with the new dataset?                                                                                                    |           |
|         |              | Peak detection using EEG toolbox        | Name it: SimpleOddball hipass0.5 Edit desc                                                                                                    | ription   |
|         |              | FMRIB Tools                             | Save it as file: Brows                                                                                                    | se        |
|         |              | Locate dipoles using LORETA             |                                                                                                    |           |
|         | . ^          | CleanLine                               | What do you want to do with the old dataset (not modified since last sav                                                                                                    | ed)?      |
|         | ~~~\\I       | V V ( V V V V V V V V V V V V V V V V V | Overwrite it in memory (set=yes; unset=create a new dataset)                                                                                                    |           |
|         |              |                                         |                                                                                                    |           |
|         |              |                                         | Help Cancel C                                                                                                    | 29        |

#### **Pre-processing pipeline** hand have been and have and have and have and have and have and have and have and have a provide the second of the second of the **Collect high-density Import event markers** Import into EEGLAB and channel locations EEG data (>30 chan) **Re-reference**/ High pass filter **Remove line noise** down-sample $(\sim .5 - 1 \text{ Hz})$ (if necessary) (if necessary) **Reject large artifact Identify/reject Run ICA** time points bad channels

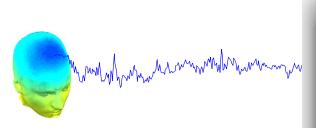

| eeglab v12                                                                                      | 2.0.2.1                               | b                                         |                 |
|-------------------------------------------------------------------------------------------------|---------------------------------------|-------------------------------------------|-----------------|
| File Edit Tools Plot S                                                                          | Study                                 | Datasets                                  | Help            |
| Import data<br>Import epoch info<br>Import event info<br>Export                                 |                                       | isting                                    |                 |
| Load existing dataset<br>Save current dataset(s)<br>Save current dataset as<br>Clear dataset(s) | · · · · · · · · · · · · · · · · · · · | dataset"<br>(data<br>(continuous<br>/edit |                 |
| Create study                                                                                    | • • •                                 | e dataset)<br>data"                       |                 |
| Load existing study<br>Save current study<br>Save current study as<br>Clear study               | > Donica                              | ct<br>ct eDochs"<br>Remove<br>CA"         |                 |
| Memory and other options                                                                        | 5                                     | _                                         |                 |
| History scripts                                                                                 | •                                     |                                           |                 |
| Manage plugins                                                                                  | •                                     | Manage d                                  | ata import plu  |
| Quit                                                                                            |                                       |                                           | ata processing  |
|                                                                                                 | _                                     | Manage d                                  | eactivated plug |

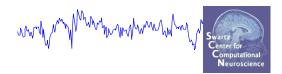

| Install |            | Plut                 | tings availab | le for install on the internet                               |    |
|---------|------------|----------------------|---------------|--------------------------------------------------------------|----|
| 5       |            | Plugin               | Version       | Description                                                  |    |
|         |            | ERPLABfilters        | 1.00          | Interface ERPLAB filters (requires seperate ERPLAB instalati | Do |
|         |            | Cleanline            | 1.21          | Automatic artifact rejection                                 | Do |
|         |            | BERGEN               | 1.1           | Removal of fMRI-related gradient artifacts from simultaneous | Do |
| Update  | Deactivate |                      |               | Installed plutings                                           |    |
| ,<br>⊐  | _          | Plugin               | Version       | Description                                                  |    |
|         |            | brainmovie           | 0.1           | Brainmovies (command line only)                              | Do |
|         |            | corrmap              | 2.00          | New version 1.03 available. Click update to install.         | Do |
|         |            | eeg_toolbox          | 1.0           | Interface EEG toolbox functions for ERP peak detection       | Do |
|         |            | fMRIb                | 1.21          | Remove fMRI artifacts from EEG                               | Do |
|         |            | MP_clustering        | 1.00          | Measure projection clustering of ICA components              | Do |
|         |            | MutualInfoClustering | 1.00          | Mutual information clustering                                | Do |
|         |            | StudyEnvtopo         | 0.9           | Add envtopo capabilities to STUDY                            | Do |
|         |            | VisEd                | 1.05          | New version 1.04 available. Click update to install.         | Do |
|         |            | iirfilt              | 1.02          | Non linear filtering                                         | Do |
|         |            | loreta               | 1.1           | New version 1.0 available. Click update to install.          | Do |

Ok

## 

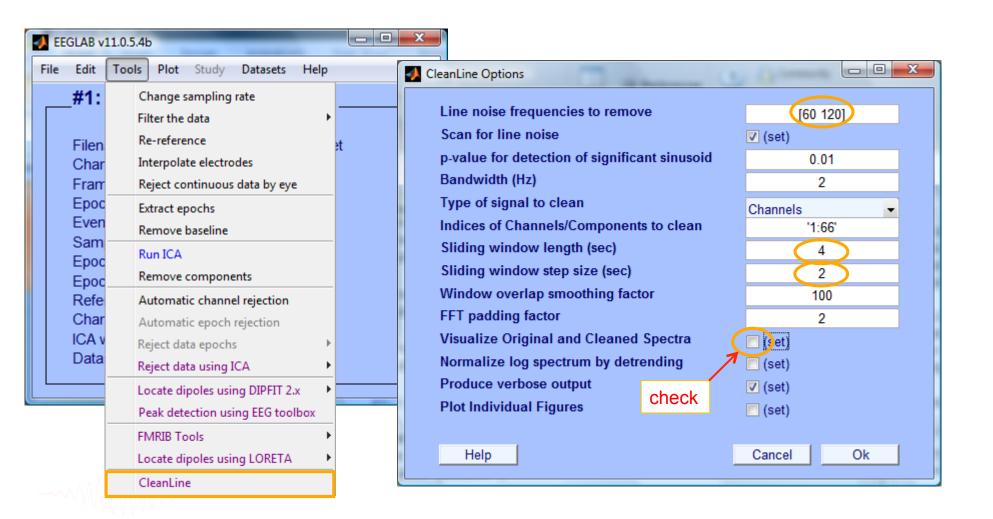

### **Plot channel spectra**

and the second and the second and the second and the second and the second of the second of the seco

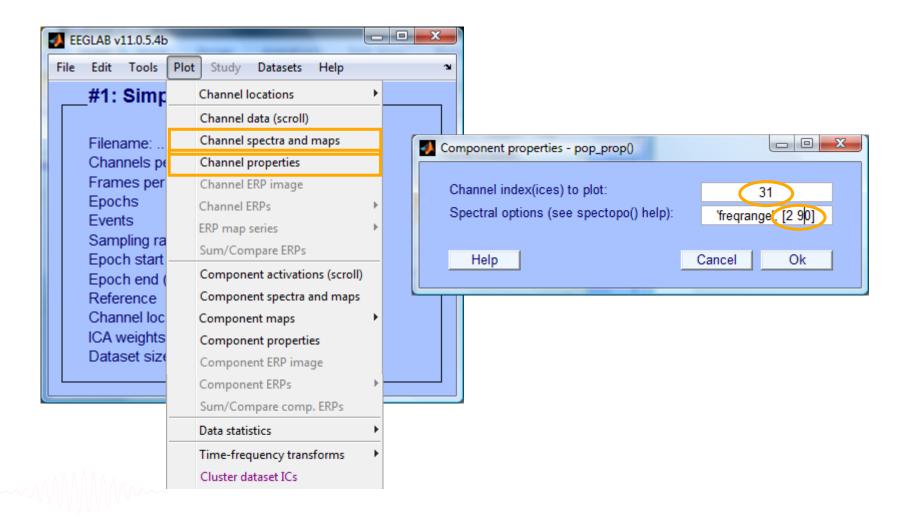

### **Filter comparisons**

man man and a second and a second of the second of the sec

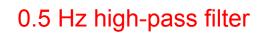

0.5 Hz high-pass filter 50 Hz low-pass filter

#### 0.5 Hz high-pass filter Cleanline

Neuroscienc

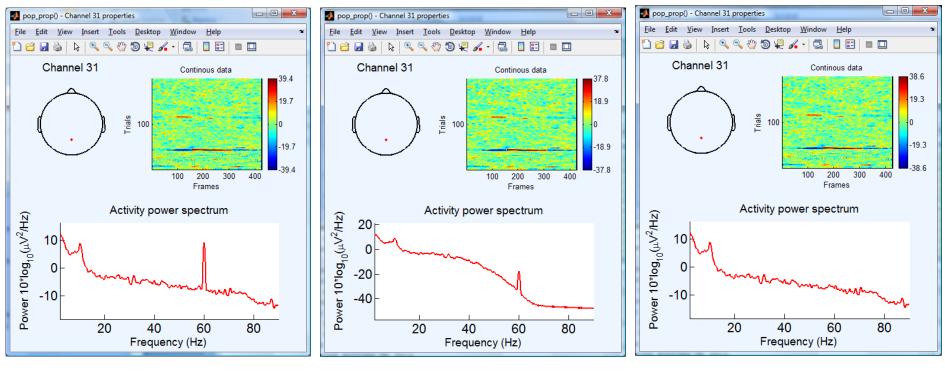

### Scroll channel data

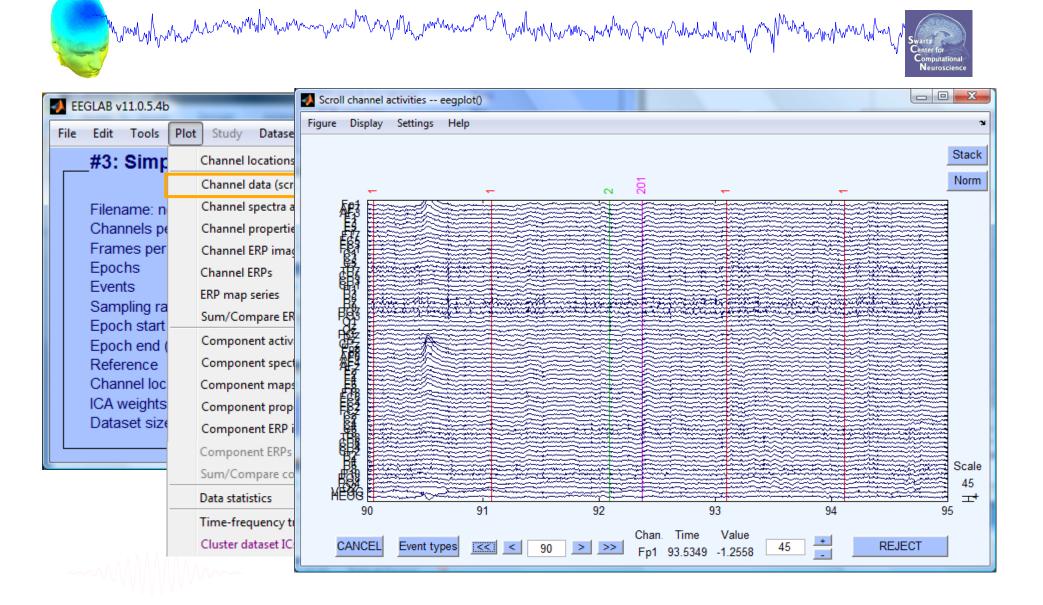

### Scroll channel data

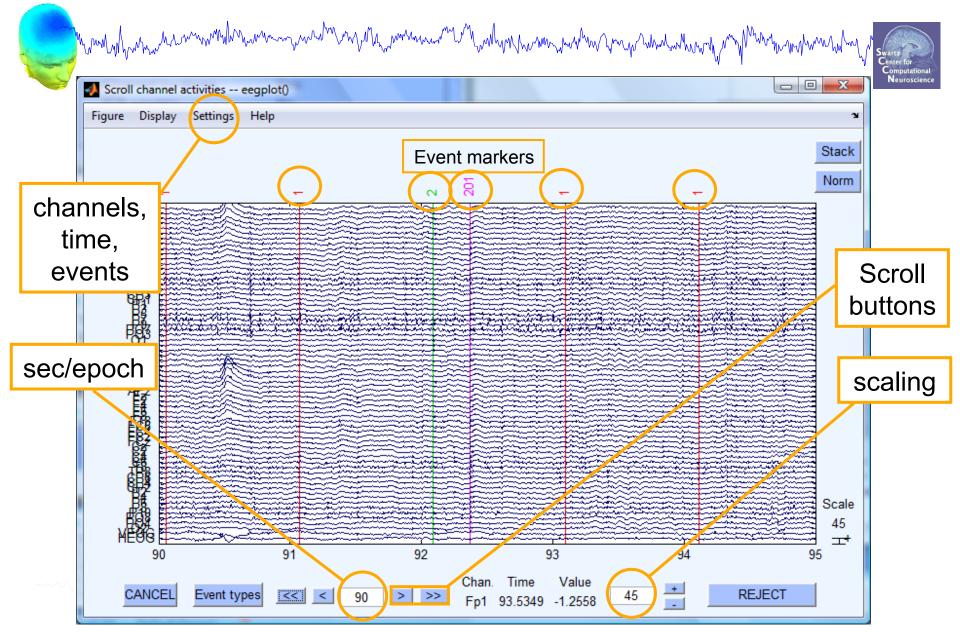

#### **Pre-processing pipeline** wand have a second water and the second water and the second water and the second second water and the second second **Import event markers Collect high-density** Import into EEGLAB and channel locations EEG data (>30 chan) **Re-reference**/ High pass filter **Remove line noise** down-sample $(\sim .5 - 1 \text{ Hz})$ (if necessary) (if necessary) **STOP!** Save your dataset here; if you epoch before ICA you can import ICA weights to this dataset later Identify/reject **Run ICA** time points bad channels

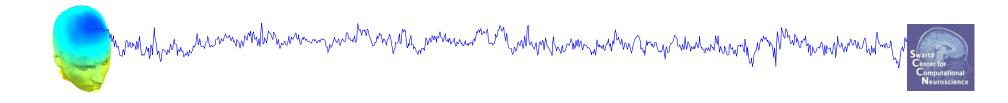

# **Data Cleaning for ICA**

# Variant 1: Continuous Data

-----

#### **Pre-processing pipeline** hand have been and have and have and have and have and have and have and have and have a provide the second of the second of the **Collect high-density Import event markers** Import into EEGLAB EEG data (>30 chan) and channel locations **Re-reference**/ High pass filter **Remove line noise** down-sample $(\sim .5 - 1 \text{ Hz})$ (if necessary) (if necessary) **Reject large artifact Identify/reject Run ICA** time points bad channels

# **Retrieve or reload continuous EEG dataset**

Man Marken and Marken and

|   | 🣣 EE | EGLAB v11.0.5.4b      |      |       |                                    | x              |  |  |  |
|---|------|-----------------------|------|-------|------------------------------------|----------------|--|--|--|
|   | File | Edit Tools Plot Study | Data | sets  | Help                               | Ľ              |  |  |  |
|   |      | #3: SimpleOddba       |      | Data  | set 1:SimpleOddball                | hipass0.5 CL   |  |  |  |
|   |      |                       |      | Data  | set 2:SimpleOddball (              | nontargets rej |  |  |  |
|   |      | Filename: none        | ✓    | Data  | ataset 3:SimpleOddball targets rej |                |  |  |  |
|   |      | Channels per frame    |      | Sele  | ct multiple datasets               |                |  |  |  |
|   |      | Frames per epoch      | - 28 | 32    |                                    |                |  |  |  |
|   |      | Epochs                | 60   | )     |                                    |                |  |  |  |
| l |      | Events                | 12   | 20    |                                    |                |  |  |  |
|   |      | Sampling rate (Hz)    | 25   | 56    |                                    |                |  |  |  |
|   |      | Epoch start (sec)     | -0   | .102  |                                    |                |  |  |  |
|   |      | Epoch end (sec)       | 0    | .996  |                                    |                |  |  |  |
|   |      | Reference             | ur   | Iknov | wn                                 |                |  |  |  |
|   |      | Channel locations     | Ye   | es    |                                    |                |  |  |  |
|   |      | ICA weights           | N    | D     |                                    |                |  |  |  |
|   |      | Dataset size (Mb)     | 4.   | 6     |                                    |                |  |  |  |
|   |      |                       |      |       |                                    |                |  |  |  |
|   |      |                       |      |       |                                    |                |  |  |  |
|   |      |                       |      |       |                                    |                |  |  |  |

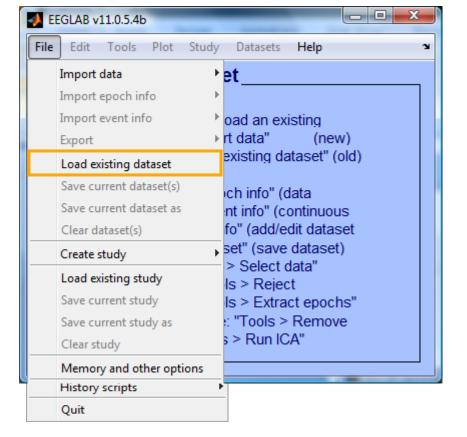

# Manually identifying bad channels

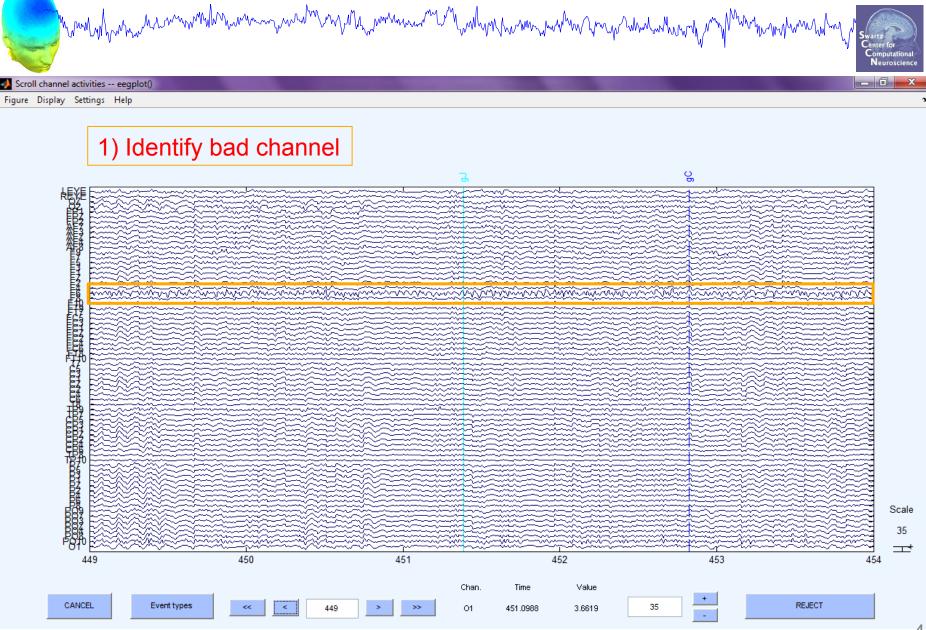

# Manually identifying bad channels

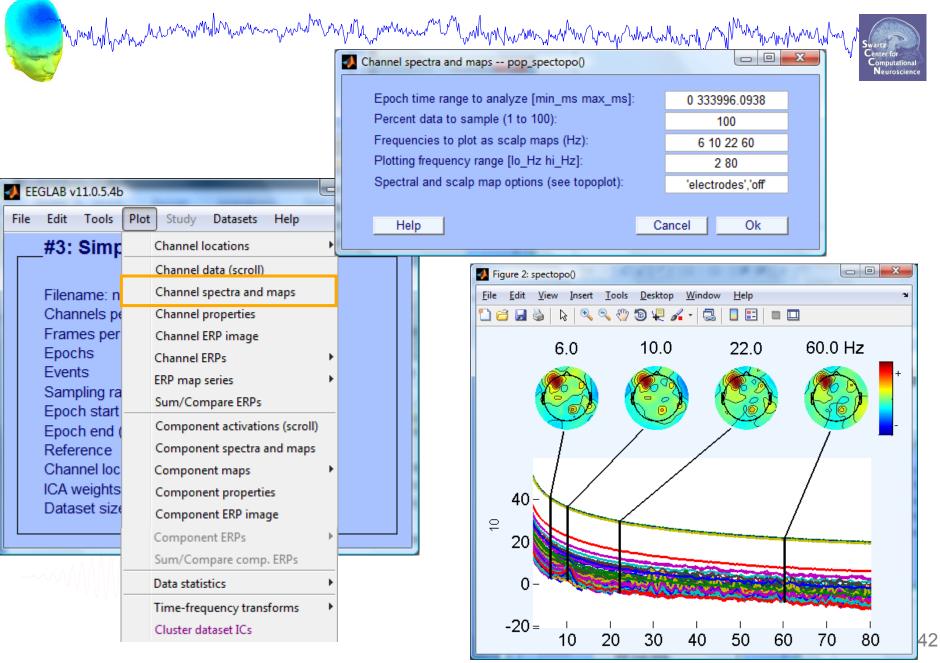

# Manually identifying bad channels

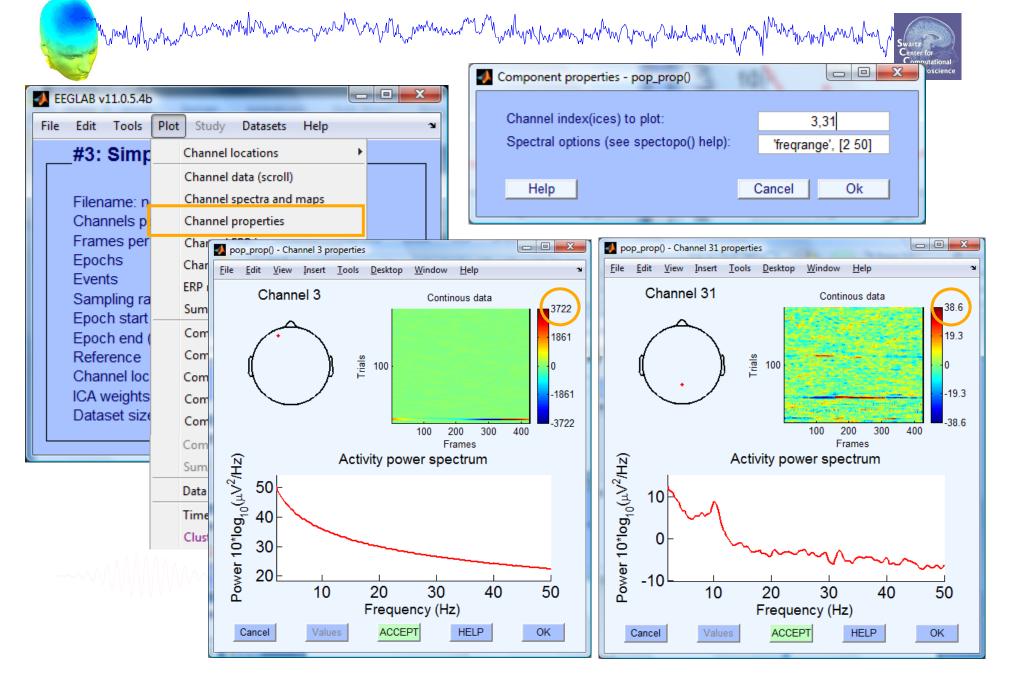

# **Auto-detection of noisy channels**

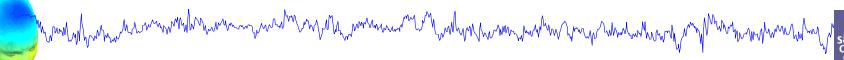

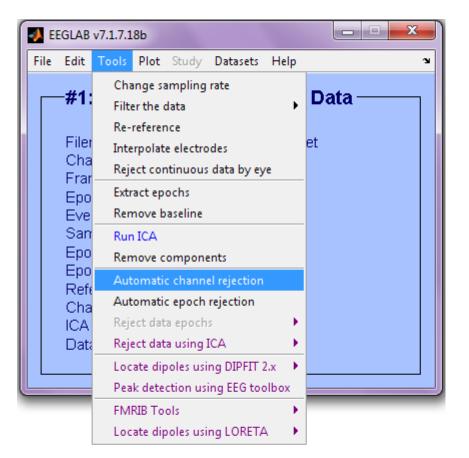

| 🛃 Reject channel pop_rejchan()    |             |  |  |  |  |  |  |  |
|-----------------------------------|-------------|--|--|--|--|--|--|--|
| Electrode (number(s); Ex: 2.4.5): | 1:71        |  |  |  |  |  |  |  |
| Measure to use: Pr                | obability 🚽 |  |  |  |  |  |  |  |
| Normalize measure (check=on): 🛛 🗸 | ✓           |  |  |  |  |  |  |  |
| Threshold limits [max]:           | 5           |  |  |  |  |  |  |  |
|                                   |             |  |  |  |  |  |  |  |
| Cancel Help                       | Ok          |  |  |  |  |  |  |  |
|                                   |             |  |  |  |  |  |  |  |

# **Auto-detected noisy channel**

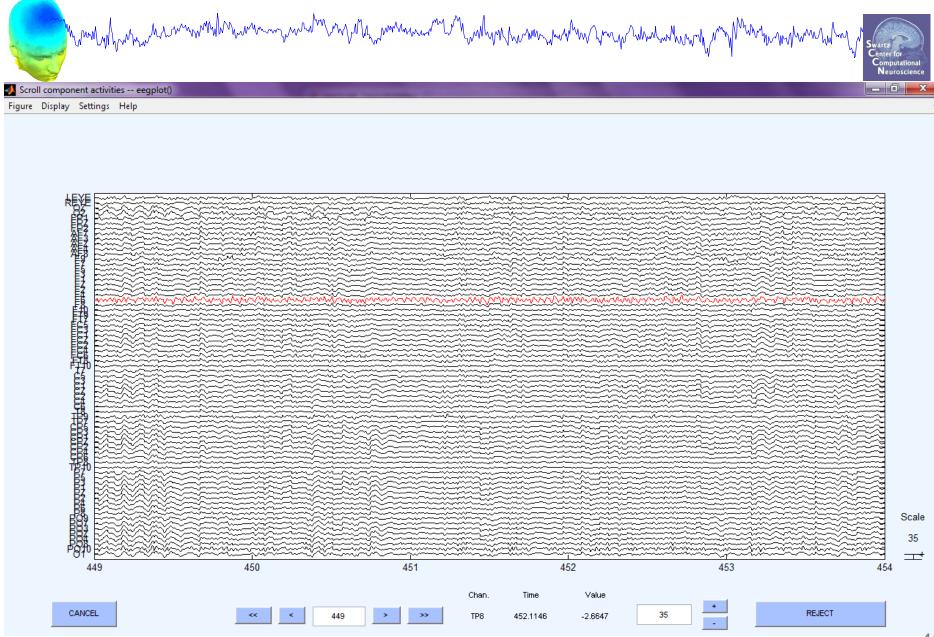

# **Removing channel(s)**

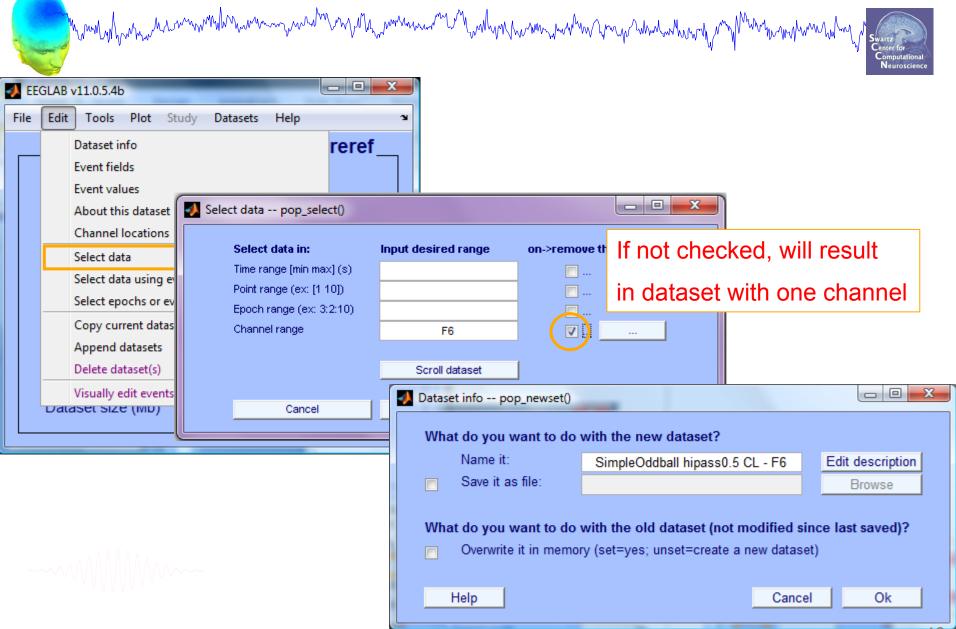

# **Removing channel(s)**

Swartz Center for Computational Neuroscience

- You may want to interpolate bad channels rather than remove them altogether. Don't do this!
- The loss in dimensionality will affect the ICA decomposition
- Preferred solution:
  - Delete the bad channels before running ICA
  - STUDY tools will interpolate missing channels automatically

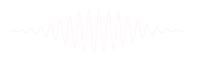

how when he was the second

#### **Pre-processing pipeline** hand have been and have and have and have and have and have and have and have and have a provide the second of the second of the **Collect high-density Import event markers** Import into EEGLAB and channel locations EEG data (>30 chan) **Re-reference**/ High pass filter **Remove line noise** down-sample $(\sim .5 - 1 \text{ Hz})$ (if necessary) (if necessary) **Reject large artifact Identify/reject Run ICA** time points bad channels

# 

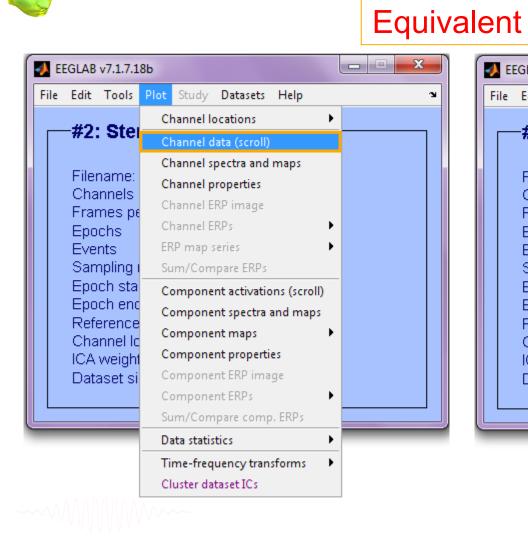

#### х EEGLAB v7.1.7.18b File Edit Plot Study Datasets Help Э Change sampling rate #2: Filter the data Re-reference Filer Interpolate electrodes Cha Reject continuous data by eye Frar Extract epochs Epol Remove baseline Eve San Run ICA Epo Remove components Epo Automatic channel rejection Refe Automatic epoch rejection Cha Reject data epochs ICA. Data Reject data using ICA Locate dipoles using DIPFIT 2.x ь - 0 22 📣 Warning Mark stretches of continuous data for rejection by dragging the left mouse button. Click on marked stretches to unmark. When done, press "REJECT" to excise marked stretches (Note: Leaves rejection boundary markers in the event table).

Cancel

Continue

# **Reject continuous data**

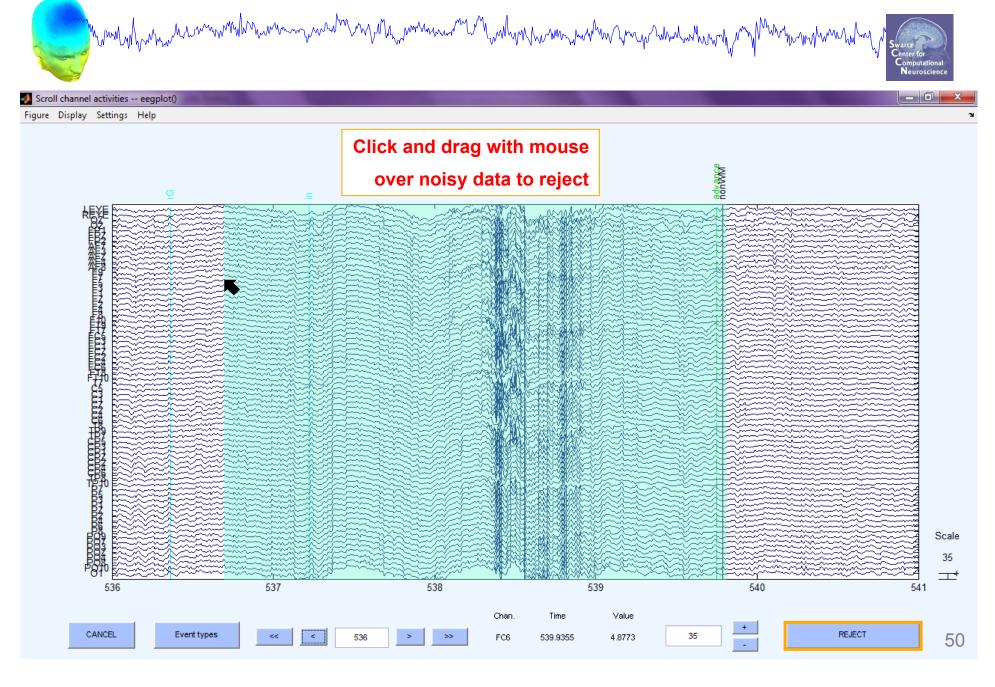

# **Rejecting data for ICA**

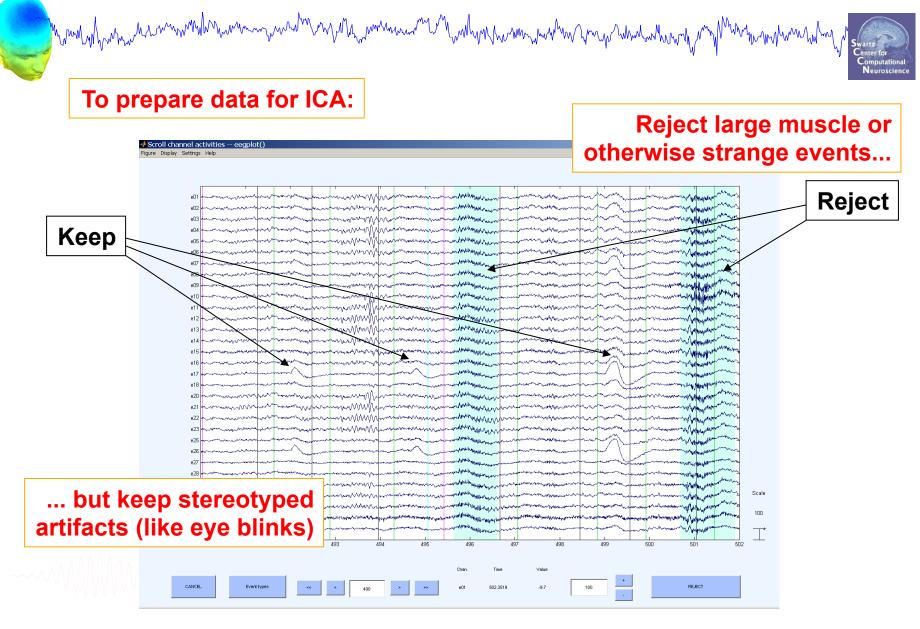

# Fast (but sloppy) artifact rejection

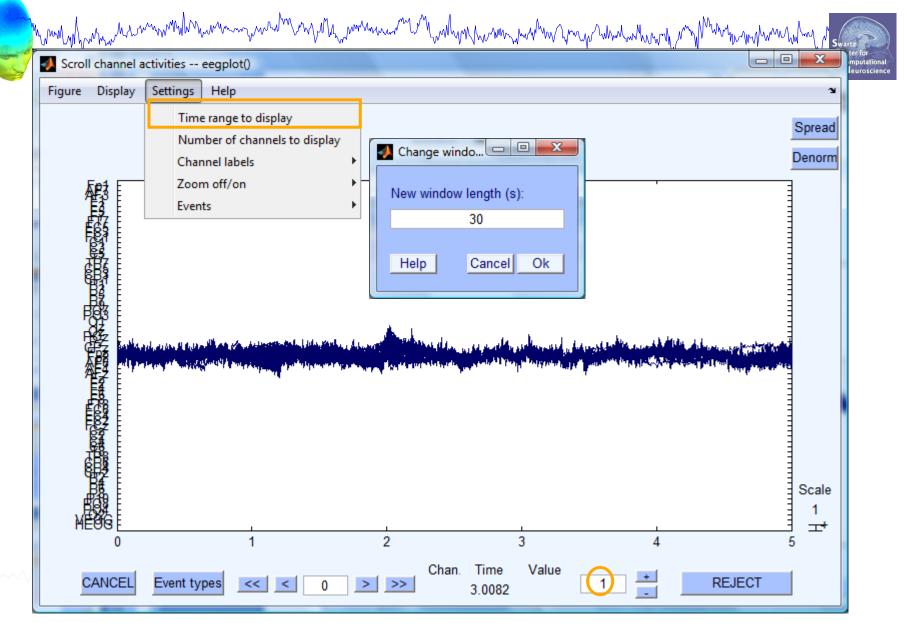

# Fast (but sloppy) artifact rejection

Manun manun Manun Manu Manun Manun Manun Manun Manun Manun Manun Manun Manun Manun Manun Manun Manun Manun Manun Manun Manun Manun Manun Manun Manun Manun Manun Manun Manun Manun Manun Manun Manun Manun Manun Manun Manun Manun Manun Manun Manun Manun Manun M

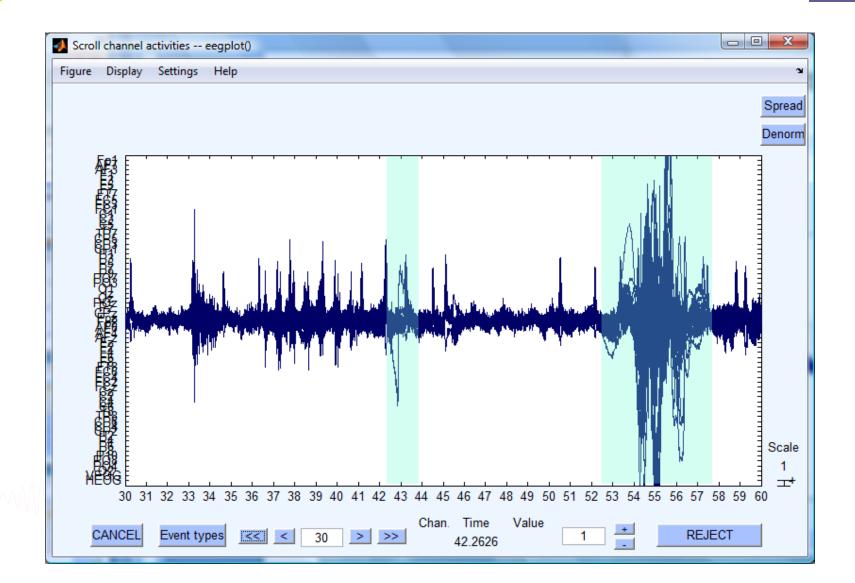

Neuroscie

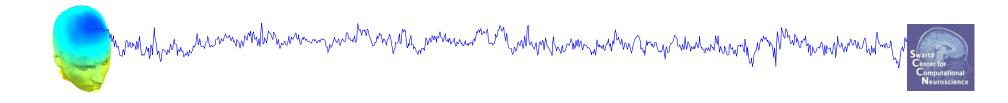

# **Data Cleaning for ICA**

# Variant 2: Epoched Data

-----

# 

- O X - D X 1 EEGLAB v11.0.5.4b File Edit Tools Plot Study Datasets Help >> eeg eventtypes(EEG) ъ (use shift|ctrl to #1: Change sampling rate 1 140 select several) Filter the data Þ 2 60 Re-reference Filen 2 Interpolate electrodes Char 201 60 201 Fram Reject continuous data by eye Epoc Extract epochs Even Remove baseline Sam Run ICA Epoc Remove components Epod Cancel Ok Refe Automatic channel rejection Char Automatic epoch rejection ICA v Reject data epochs Data Reject data using ICA Extract data epochs - pop\_epoch() Locate dipoles using DIPFIT 2.x • Peak detection using EEG toolbox Time-locking event type(s) ([]=all) 1 FMRIB Tools

Epoch limits [start, end] in seconds

Out-of-bounds EEG limits if any [min max]

Name for the new dataset

Help

Locate dipoles using LORETA

55

-0.11

Cancel

SimpleOddball nontargets

Ok

# **Extract epochs**

| taset | t info pop_newset()                            |            | A series of the series of the |                        |         | ŗ    |                                                                                                    |                                                 |
|-------|------------------------------------------------|------------|----------------------------------------------------------------------------------------------------|------------------------|---------|------|----------------------------------------------------------------------------------------------------|-------------------------------------------------|
| Vhat  | t do you want to do with                       | the nev    | v dataset?                                                                                                    |                        |         |      |                                                                                                    |                                                 |
|       | Name it:<br>Save it as file:                   | Sin        | npleOddball nontargets                                                                                                    | Edit descrip<br>Browse |         |      |                                                                                                    |                                                 |
| Som   | e changes have not beer                        |            | Epoch baseline removal po                                                                                                    | p_rmbase()             |         |      | EEGLAB v11.0.5.4b                                                                                          |                                                 |
|       | Overwrite it in memory (so<br>Save it as file: | et=<br>\Us | Baseline latency range (min_ms max_ms) ([] =                                                                                                    |                        |         | File | e Edit Tools Plot Study                                                                                    | Datasets Help                                   |
| ł     | Help                                           |            | Else, baseline points vecto<br>(overwritten by latency ran                                                                                                    |                        | = whole |      | #2: SimpleOddba<br>Filename: none                                                                          | ll nontargets                                   |
|       |                                                |            | Help                                                                                                    | (                      | Cancel  |      | Channels per frame<br>Frames per epoch<br>Epochs<br>Events<br>Sampling rate (Hz)                           | 66<br>282<br>140<br>140<br>256                  |
|       |                                                |            |                                                                                                    |                        |         |      | Epoch start (sec)<br>Epoch end (sec)<br>Reference<br>Channel locations<br>ICA weights<br>Dataset size (Mb) | -0.102<br>0.996<br>unknown<br>Yes<br>No<br>10.6 |

## Select a subset of epochs

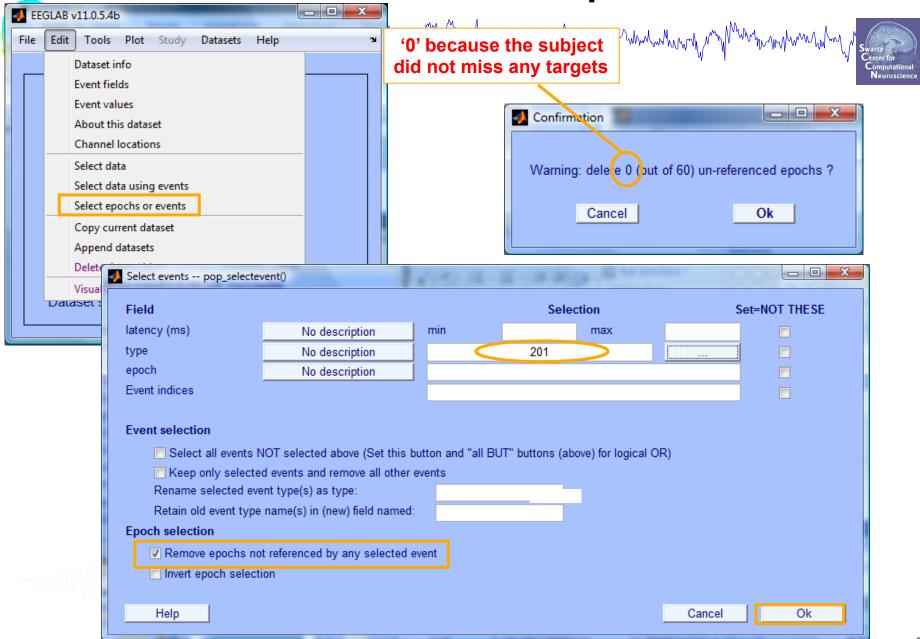

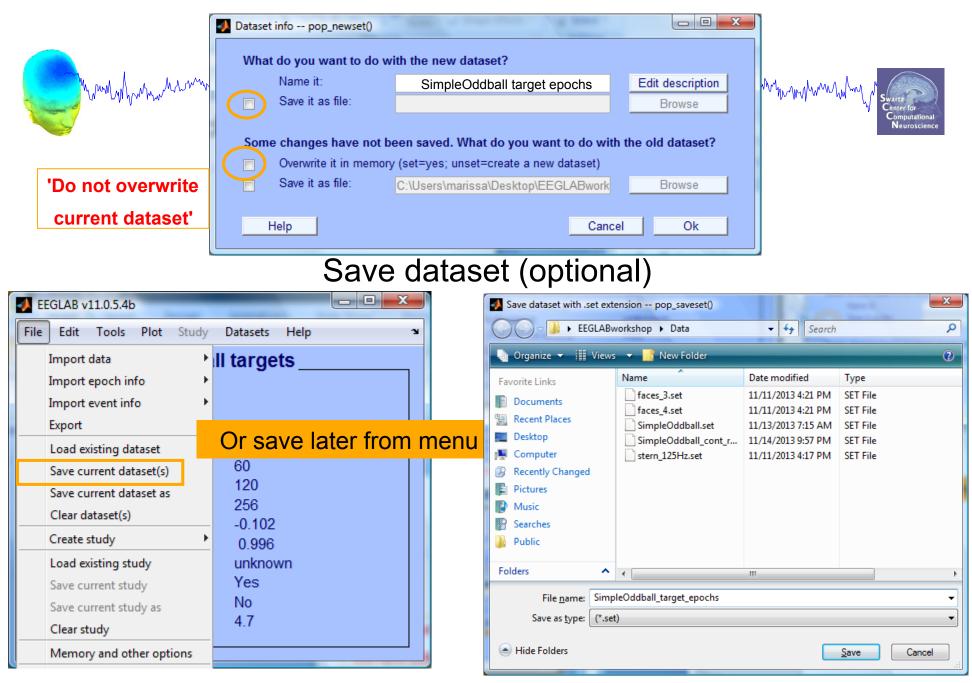

# Scroll (epoched) channel data

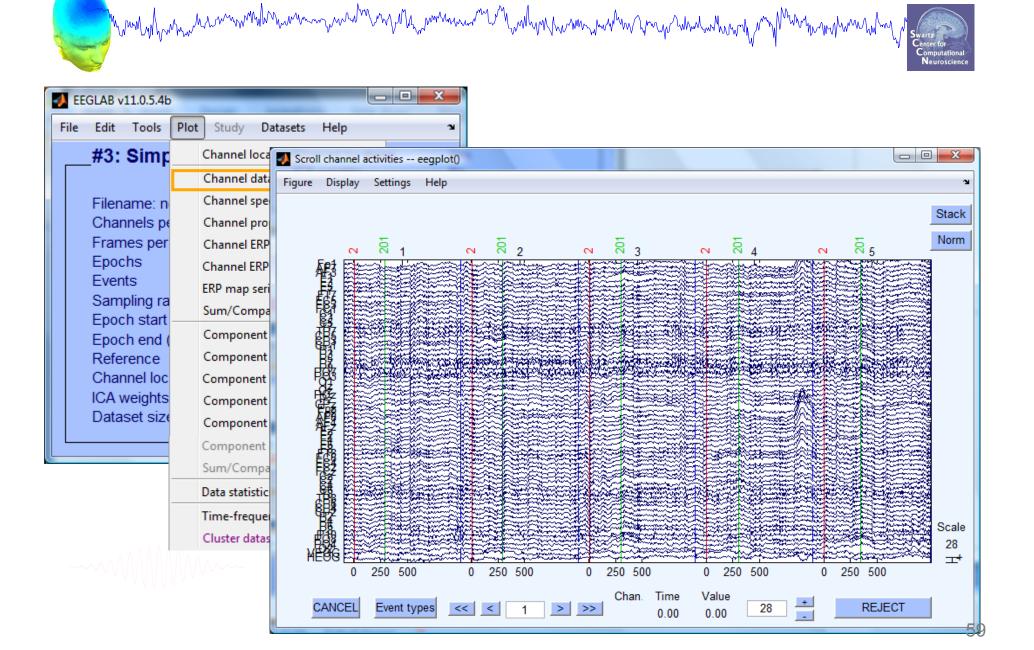

# **Reject epochs with artifact**

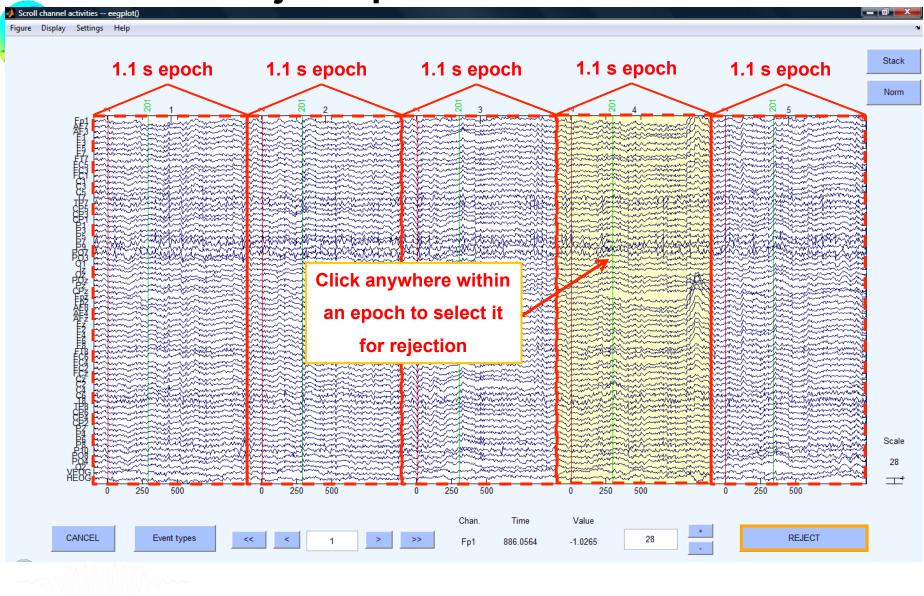

hand have a second with the second with the second with the second with the second of the second with the second with the second with the second second with the second second se

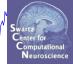

| <b>*</b> |                                                                                                 |            | EE                  | GLAB v6.                          | 0b                   |        | (   | _  ×                                                     |   |                                                    |
|----------|-------------------------------------------------------------------------------------------------|------------|---------------------|-----------------------------------|----------------------|--------|-----|----------------------------------------------------------|---|----------------------------------------------------|
| File     | Edit                                                                                            | Tools      | Plot                | Study                             | Datasets             | Help   | _   | 'N                                                       |   |                                                    |
|          | <b>#1: 1</b>                                                                                    |            | ange sa<br>er the d | ampling<br>data                   | rate                 | •      | s — |                                                          |   |                                                    |
|          | Filena<br>Chani<br>Frame<br>Epoch<br>Event<br>Samp<br>Epoch<br>Avera<br>Chani<br>ICA w<br>Datas | Rej        | ract ep             | ntinuous                          | data by eye          | 2      | t   |                                                          |   |                                                    |
|          |                                                                                                 | Rer<br>Aut | omatic              |                                   | rejection            |        | -   |                                                          |   |                                                    |
|          |                                                                                                 | Rej        | ect dat             | ta epoch<br>ta using<br>poles usi |                      | ۲<br>۱ | R   | eject                                                    | b | ata (all methods)<br>y inspection<br>xtreme values |
|          |                                                                                                 |            | ate dip<br>Ilacian  | oles usi                          | ng DIPFIT 2.         | .x >   | R   | Reject by linear trend/variance<br>Reject by probability |   |                                                    |
|          |                                                                                                 | Gra        |                     | erage da                          | itasets<br>ng LORETA | •<br>• | R   | eject                                                    | b | y kurtosis<br>y spectra<br>narks to ICA reject     |
|          |                                                                                                 | PCA        | A plugii            | n                                 |                      | •      | R   | eject                                                    | m | narked epochs                                      |

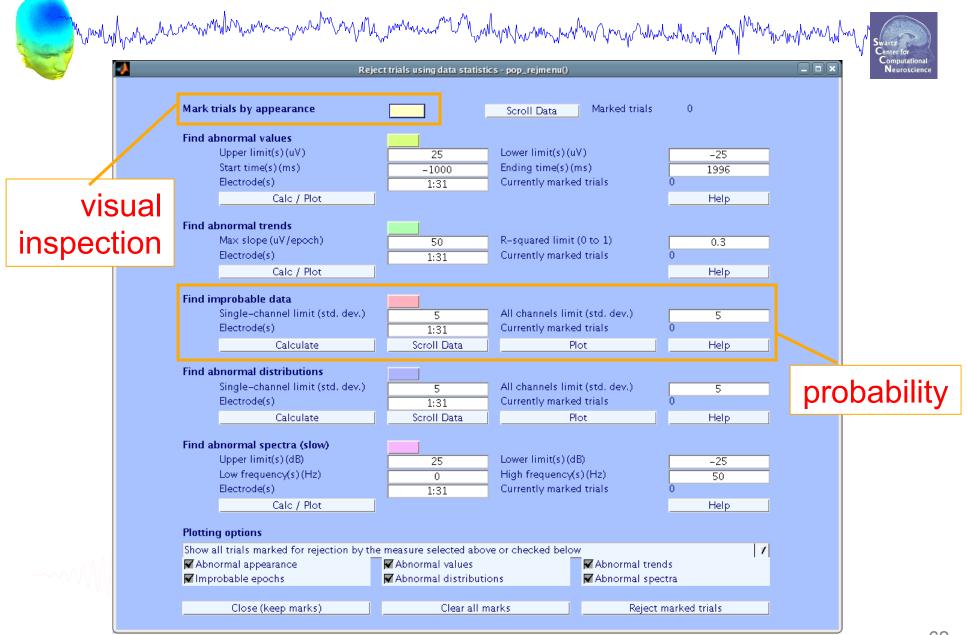

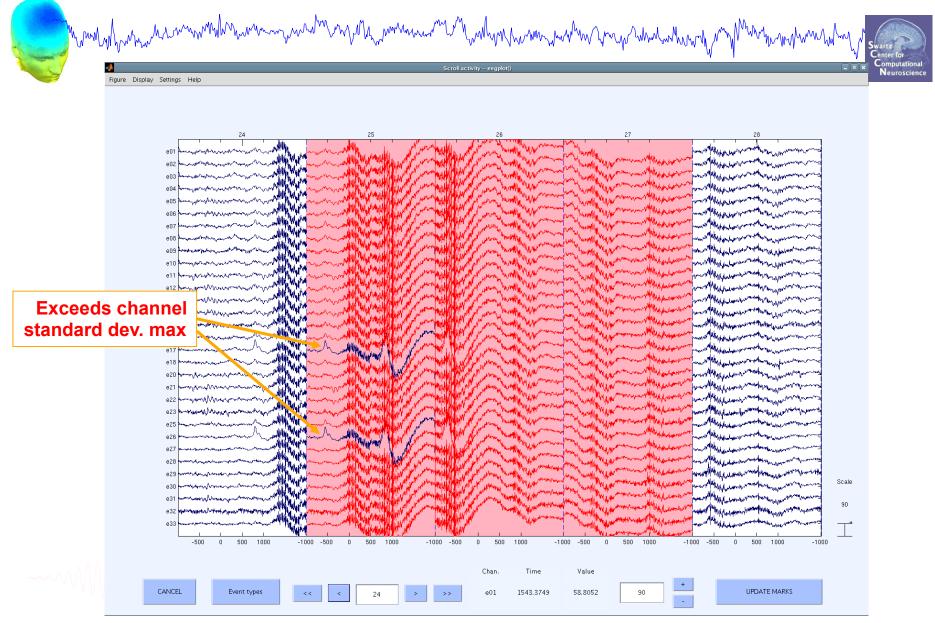

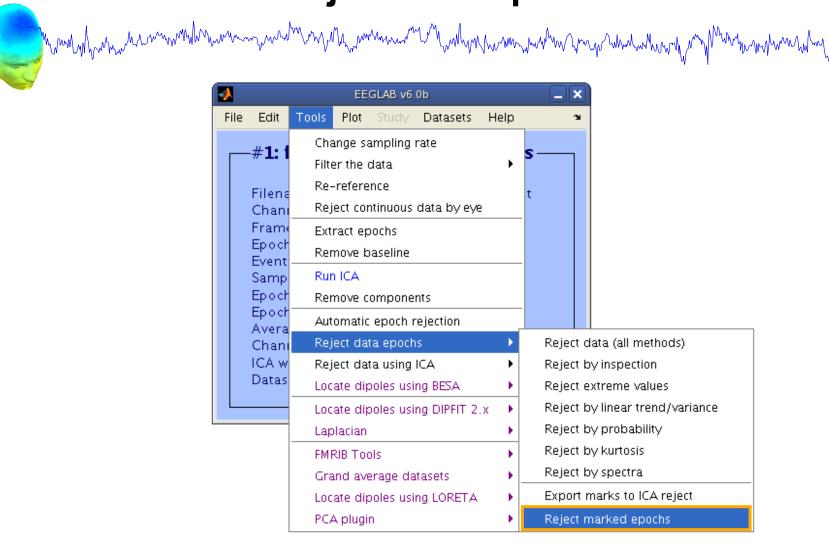

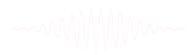

# Visualize ERP in rectangular array

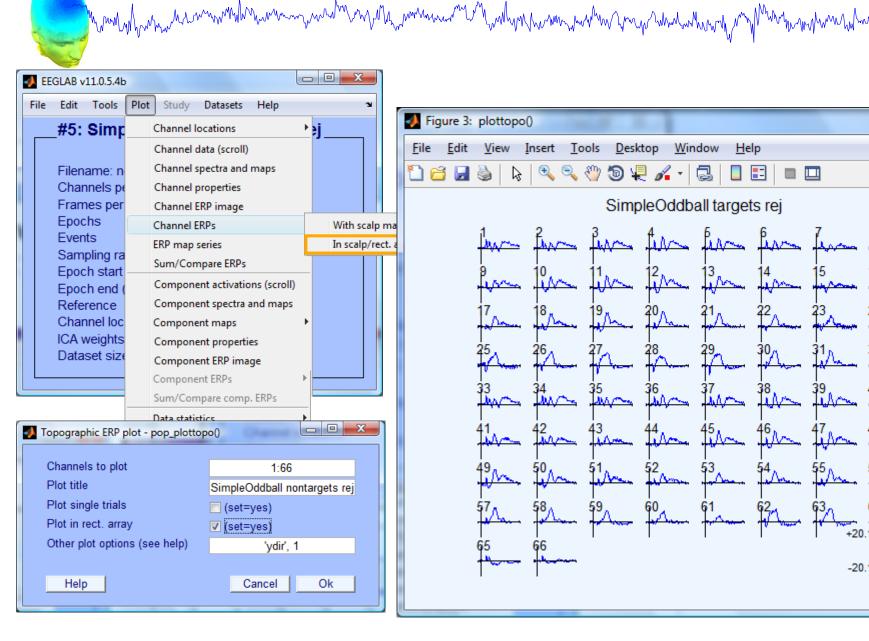

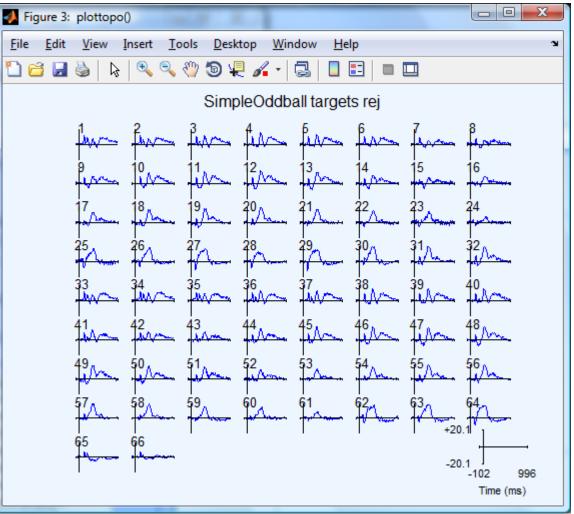

Neuroscienc

# Visualize ERP in topographic array

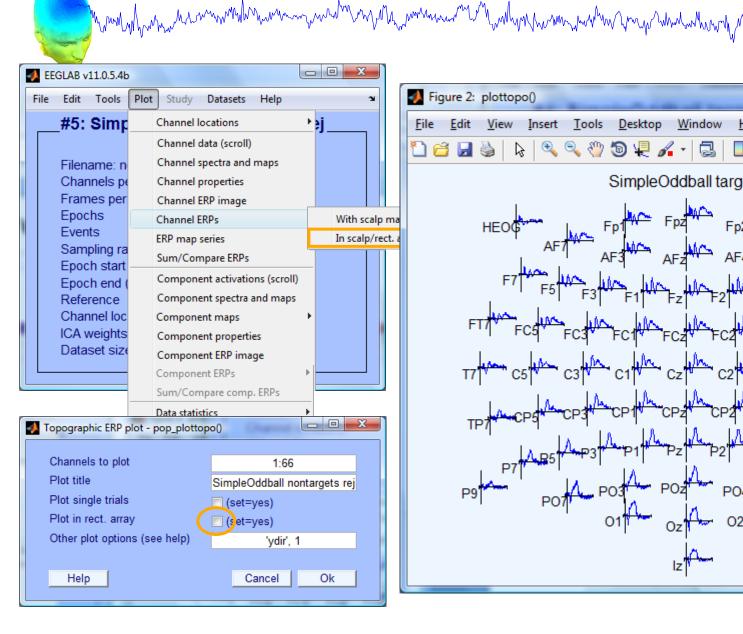

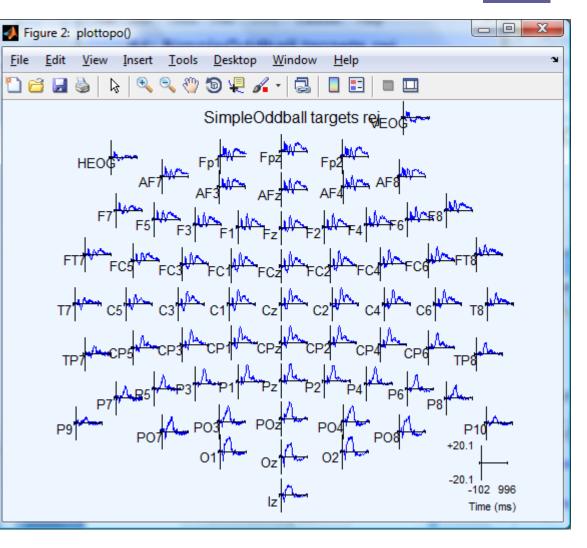

Neuroscie

# **Visualize ERP scalp distribution**

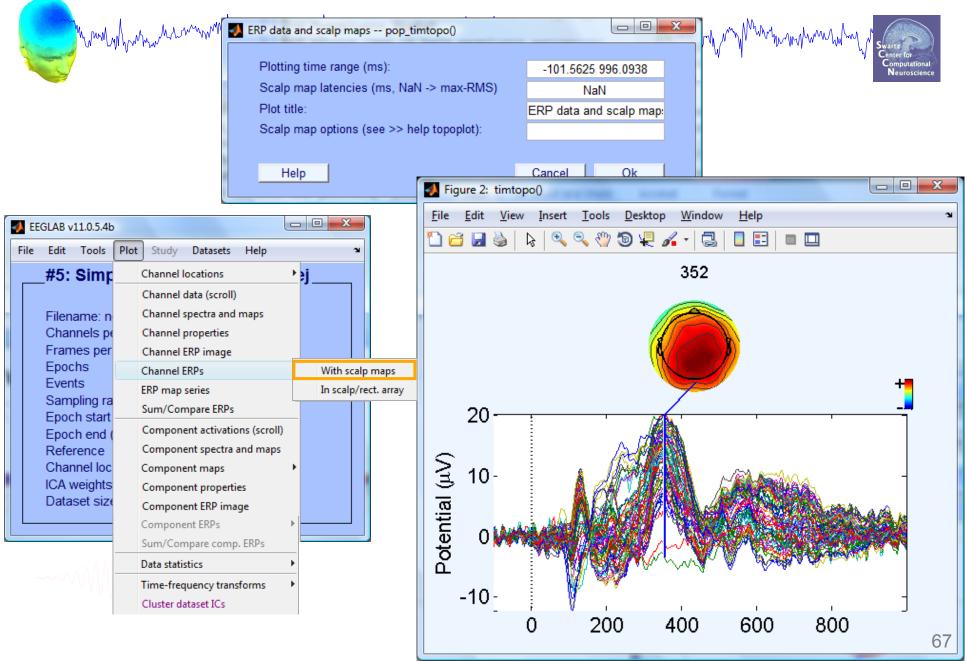

# Visualize channel ERPs in 2D

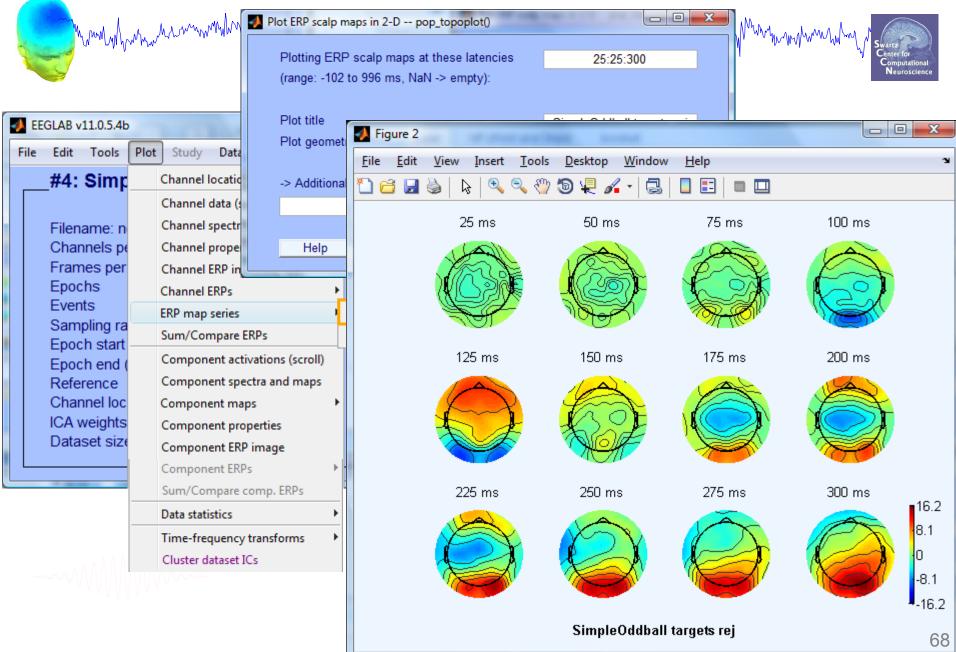

# Visualize channel ERPs in 3D

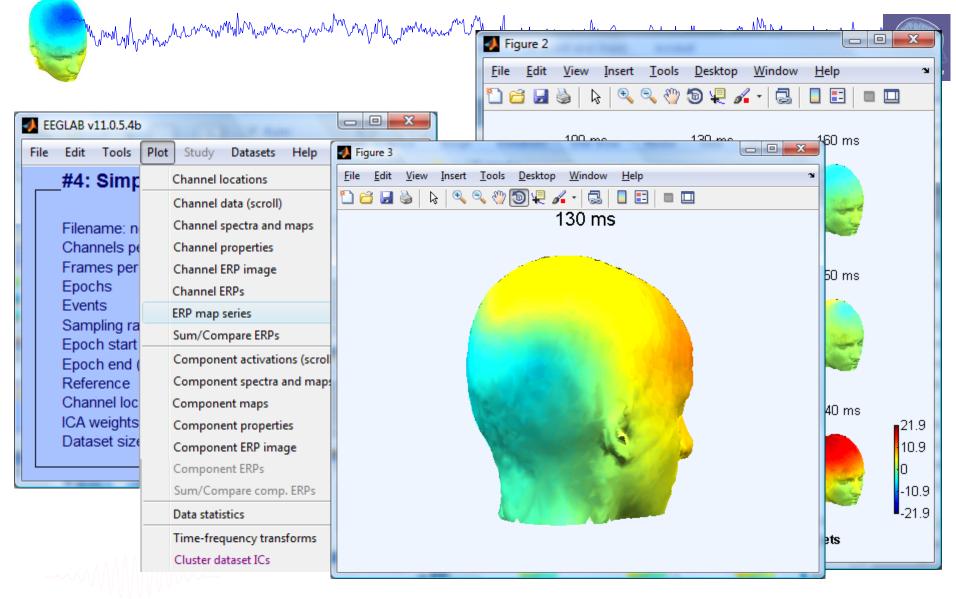

#### **Pre-processing pipeline** hand have been and have and have and have and have and have and have and have and have a provide the second of the second of the **Import event markers Collect high-density** Import into EEGLAB and channel locations EEG data (>30 chan) **Re-reference**/ High pass filter **Remove line noise** down-sample $(\sim .5 - 1 \text{ Hz})$ (if necessary) (if necessary) **Reject large artifact Identify/reject Run ICA** time points bad channels

# Exercises

man man and man was a second when the second of the second of the second

 Preprocess data of your choice or load a previously filtered dataset e.g. faces 4.set

- Identify bad channel(s) using auto-detection tool; plot channel properties of flagged channels
- Identify and remove non-task portions of continuous data; see if the previously flagged channels are still identified as bad
- Epoch on event of interest. Scroll the epoched data and perform visual rejection of epochs
- Explore the automated artifact rejection tools
- Run ICA